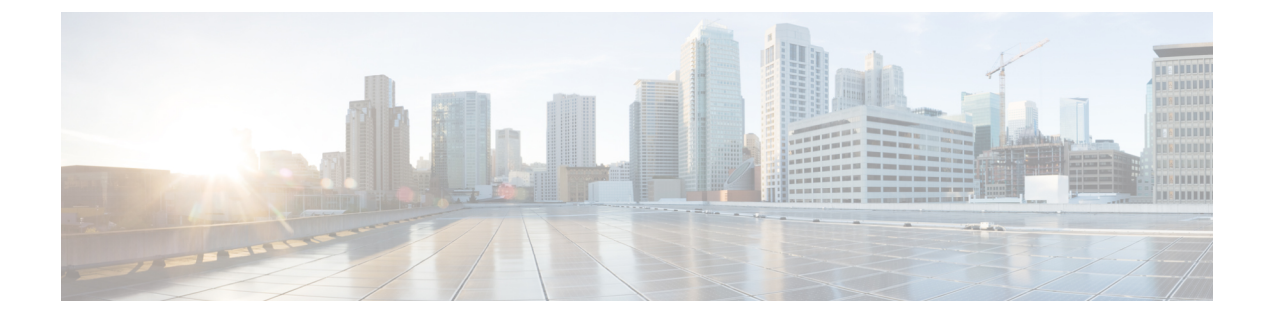

# 自動インストールを使用したシスコのネッ トワーキング デバイスのリモートでの設 定

自動インストールを使用すると、ネットワーキングデバイスをリモートから自動的に設定でき ます。一般に、自動インストールは、新しいネットワーキングデバイスをリモートからセット アップするために使用します。ただし、既存のネットワーキングデバイスについても、NVRAM からコンフィギュレーションファイルを削除した後で、自動インストールを使用して設定でき ます。自動インストール プロセスは、TFTP サーバーにあらかじめ格納されているコンフィ ギュレーション ファイルを使用します。

このモジュールでは、ネットワーキング デバイスという用語は、Cisco IOS ソフトウェアが動 作するルータを指します。また、次の用語は同じ意味で使用されます。

- 初期設定およびスタートアップ コンフィギュレーション
- セットアップおよび設定
- 機能制限 (2 ページ)
- 自動インストールを使用したシスコのネットワーキングデバイスのリモートでの設定に関 する情報 (2 ページ)
- 自動インストールを使用してシスコ ネットワーキング デバイスをリモートで設定する方 法 (13 ページ)
- 自動インストールを使用してシスコのネットワーキングデバイスをリモートで設定する例  $(15 \le -\frac{1}{2})$
- その他の参考資料 (28 ページ)
- 自動インストールを使用したシスコのネットワーキングデバイスの設定に関する機能情報 (29 ページ)

## 機能制限

- DHCP サーバーは、管理インターフェイス(ギガビット イーサネット 0)を介して到達可 能である必要があります。
- 管理インターフェイス ギガビット イーサネット 0 だけがサポートされています。

この機能をCiscoASR1000シリーズアグリゲーションサービスルータで使用する場合は、 ドキュメントのイーサネット インターフェイスをギガビット イーサネット インターフェ イスと読み替えてください。

## 自動インストールを使用したシスコのネットワーキング デバイスのリモートでの設定に関する情報

### 自動インストールの**IP**アドレスのダイナミックな割り当てで使用する サービスとサーバー

ネットワークは、自動インストールを使用して設定するネットワーキング デバイスに対する IP アドレスのダイナミックな割り当てが可能であることが必要です。使用する IP アドレス割 り当てサーバーの種類は、自動インストールを使用して設定するネットワーキングデバイスの ネットワークに対する接続の種類によって変わります。

自動インストールは次の種類の IP アドレス サーバーを使用します。

### **DHCP Servers**

LAN 接続上で自動インストールを使用するネットワーキング デバイスには、ダイナミックに IP アドレスを提供するために DHCP サーバーが必要です。この要件は、ファスト イーサネッ ト、トークン リング、および FDDI のインターフェイスに適用されます。DHCP サーバーと、 LAN 接続上で自動インストールを使用するすべてのデバイスとの間で、IP 接続が可能なよう にネットワークが設定されている必要があります。

DHCP (RFC2131で規定)は、ブートストラッププロトコル (RFC951で規定)により提供さ れる機能を拡張したものです。DHCP は、設定情報を TCP/IP ネットワーク上のホストに渡す ためのフレームワークを提供します。DHCP では、再利用可能なネットワーク アドレスと、 ルータ(ゲートウェイ)のIPアドレス、TFTPサーバーのIPアドレス、ロードするブートファ イルの名前、使用するドメイン名など、追加の設定オプションを自動的に割り当てる機能が追 加されています。DHCP サーバーは、ルータ、UNIX サーバー、Microsoft Windows ベースの サーバー、その他のプラットフォーム上で設定できます。

一般に DHCP サーバーは、IP アドレスのプールからランダムに IP アドレスを割り当てます。 DHCP を使用するデバイスは、ネットワークに接続するたびに異なる IP アドレスを取得する ことがあります。これは、自動インストールプロセスの間、特定のデバイスに特定のホスト名 を割り当てる必要がある場合に問題になります。たとえば、リモートサイトの異なる階にルー タを設置し、各ルータに、**ChicagoHQ-1st** や **ChicagoHQ-2nd** といった、その場所を示す名前 を割り当てる場合、各デバイスの IP アドレスが、その正しいホスト名にマッピングされるよ うにする必要があります。

デバイスに特定の IP アドレスが割り当てられるようにするためのプロセスは、予約の作成と 呼びます。予約とは、IP アドレスと、デバイス上の LAN インターフェイスの物理層アドレス の間の関係を、手動で設定することです。多くの Cisco IOS XE ベースのデバイスは、DHCP を 通じてIPアドレスを要求する際に、そのMACアドレスを使用しません。代わりに、より長い クライアントIDを使用します。予約を事前に設定するためには、クライアントIDを特定しな くてはならず、新しいデバイスがその MAC アドレスとクライアント ID のどちらを使用する のかを知らなくてはなりません。デバイスが MAC アドレスとクライアント ID のどちらを使 用しているかを特定するために、新しいデバイスが最初に DHCP 予約を使用せずに IP アドレ スを取得できるようにすることを推奨します。新しいデバイスがDHCPサーバーに対して自身 を識別する方法がわかったら、その形式をメモして、そのデバイス用の予約を作成します。次 回デバイスがリブートした際に、予約した IP アドレスが取得され、新しいデバイスに正しい ホスト名が割り当てられます。DHCP の予約の作成について、使用している DHCP サーバー ソフトウェアに付属している情報を参照してください。Cisco IOS XE ベースの DHCP サーバー を使用して予約を作成する手順については、「自動インストールを使用した LAN に接続され ているデバイス設定の例」のモジュールで説明しています。この項には、DHCP予約を事前に 設定できるように、デバイスがネットワークに接続される前にクライアント ID を特定するた めの手順が含まれています。

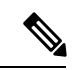

このマニュアルでは、自動インストールを使用して LAN に接続されているネットワーキング デバイスを設定するために、シスコのルータをDHCPサーバーとして使用します。別のデバイ スをDHCPサーバーとして使用する場合は、設定時に参照できるように、そのユーザーマニュ アルを手元に置いてください。 (注)

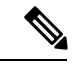

コンフィギュレーションパラメータには、TFTPサーバーアドレス、DNSサーバーアドレス、 ドメイン名など、さまざまなものがあります。これらのパラメータは、DHCP サーバーによ り、IP アドレスをクライアントに割り当てるプロセスの中で、LAN に接続されたクライアン トに渡すことができます。これらのパラメータは自動インストールでは必要ないため、このマ ニュアルには記載されていません。これらのパラメータの使用方法を把握している場合は、 ネットワーキング デバイスをセットアップするために自動インストールを使用しているとき に、DHCP サーバーの設定に組み込むことができます。 (注)

DHCP サービスの詳細については、IETF RFC のサイト(<http://www.ietf.org/rfc.html>)で DHCP に関する RFC を参照してください。ほとんどのサーバー オペレーティング システムが DHCP サーバーをサポートしています。詳細については、使用しているオペレーティングシステムに 付属しているマニュアルを参照してください。

#### **SLARP** サーバー

HDLCカプセル化を使用してシリアルインターフェイス上で自動インストールを使用して設定 するルータは、ステージング ルータに接続されているシリアル インターフェイス上の IP アド レスに対するシリアル ライン ARP(SLARP)要求を送信します。

ステージング ルータのシリアル インターフェイスには、192.168.10.1 や 192.168.10.2 など、ホ スト ポートが 1 または 2 の IP アドレスが設定されている必要があります。ステージング ルー タは、自動インストールで設定するルータに、ステージングルータが使用していない値が格納 された SLARP 応答を送信します。たとえば、自動インストールで設定するルータに接続され ているステージングルータ上のインターフェイスが、IPアドレスとして192.168.10.1を使用し ている場合、ステージング ルータは、自動インストールで設定するルータに対し、値が 192.168.10.2 の SLARP 応答を送信します。

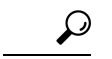

ステージング ルータのシリアル インターフェイス上でマスク 255.255.255.252 を使用している 場合、SLARP は使用可能な IP ホスト アドレスを新しいデバイスに割り当てます。たとえば、 IP アドレス 198.162.10.5 255.255.255.252 をステージング ルータの serial 0 に割り当てる場合、 SLARPは198.162.10.6を新しいデバイスに割り当てます。IPアドレス198.162.10.6 255.255.255.252 をステージング ルータの serial 0 に割り当てる場合、SLARP は 198.162.10.5 を新しいデバイス に割り当てます。 ヒント

次の図に、SLARP の例を示します。

次の図で、ステージング ルータ (R2)のシリアル インターフェイス 0 の IP アドレスは 192.168.10.1 です。そのため、SLARP は IP アドレス 192.168.10.2 を新しいルータのシリアル イ ンターフェイス 0 に割り当てます。

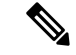

このトポロジを Cisco ASR 1000 シリーズ アグリゲーション サービス ルータで使用することを 計画している場合は、この図で使用されているイーサネット インターフェイスをギガビット イーサネット インターフェイスに置き換えます。 (注)

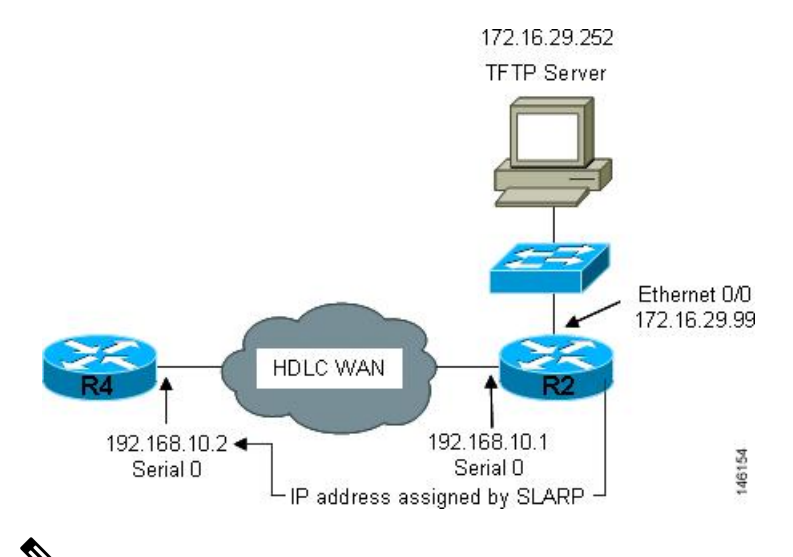

#### 図 **<sup>1</sup> : SLARP** を使用した新しいデバイスへの **IP** アドレスの割り当て

HDLCを使用したシリアルインターフェイス上の自動インストールは、新しいデバイスの最初 のシリアル ポート(シリアル インターフェイス 0 またはシリアル インターフェイス x/0)上 だけで実行できます。ステージング ルータと新しいデバイスは、serial 0/0 や serial 2/0(シリア ル ポートがデバイスの第2 スロットにある場合)など、新しいデバイス上の最初のシリアル インターフェイス ポートを使用して直接接続されている必要があります。 (注)

 $\mathcal{Q}$ 

ステージング ルータから SLARP により自動インストールを使用して設定するルータに割り当 てられる IP アドレスは、自動インストールの network-confg ファイルまたは cisconet.cfg ファイ ルの **ip host** *hostname ip-address* コマンドで使用する必要があります。これは、自動インストー ルを使用して設定するルータに正しいホスト名が割り当てられ、ホスト固有のコンフィギュ レーション ファイルを要求できるようにするためです。 ヒント

#### **BOOTP** サーバー

シリアル インターフェイス経由でフレーム リレー カプセル化を使用して自動インストールで 設定するルータは、ステージング ルータに接続されているシリアル インターフェイス上で IP アドレスの BOOTP 要求を送信します。

ステージングルータは、自動インストールで設定するルータに対するBOOTP応答で提供する 正しい IP アドレスを、自動インストールで設定するルータに接続するために使用しているイ ンターフェイス上で設定されている **frame-relay map ip** *ip-address dlci* コマンドを調べることで 取得します。

下の図で、R2はステージングルータです。R2では、インターフェイスserial 0上で**frame-relay mapip172.16.27.100 100**ブロードキャストコマンドが設定されています。R2が自動インストー ル プロセス中に R3 から IP アドレスの BOOTP 要求を受信すると、R3 は 172.16.27.100 で応答 します。

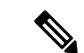

このトポロジを Cisco ASR 1000 シリーズ アグリゲーション サービス ルータで使用することを 計画している場合は、この図で使用されているイーサネット インターフェイスをギガビット イーサネット インターフェイスに置き換えます。 (注)

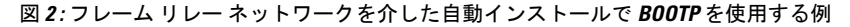

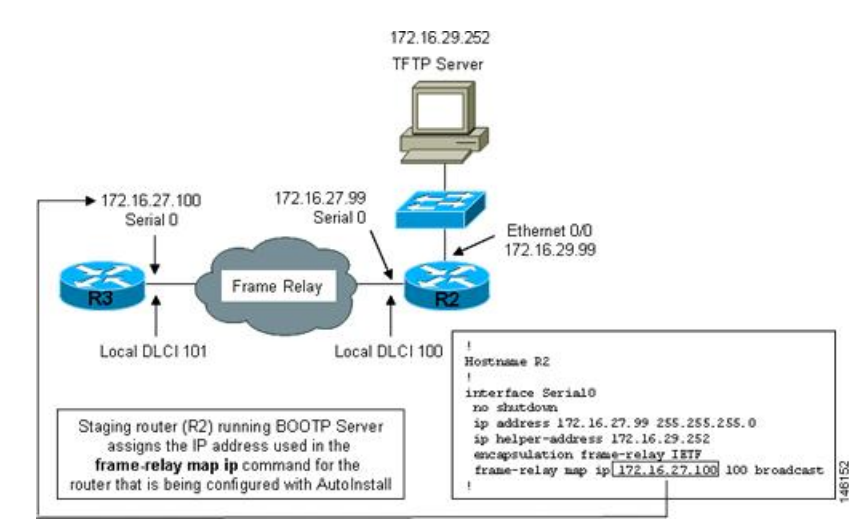

 $\mathcal{Q}$ 

新しいデバイスとステージング ルータの IP アドレスが .1 または .2 で終わっていなければなら ないという SLARP での制限は、BOOTP には適用されません。フレーム リレー上の自動イン ストールのためのBOOTPは、自動インストールで設定するルータとステージングルータの間 のフレーム リレー回線に割り当てられた、IP アドレス サブネットに対するすべてのホスト ア ドレスをサポートします。 ヒント

 $\mathcal{Q}$ 

ステージングルータからBOOTPにより自動インストールを使用して設定するルータに割り当 てられる IP アドレスは、自動インストールの network-confg ファイルまたは cisconet.cfg ファイ ルの **ip host** *hostname ip-address* コマンドで使用する必要があります。これは、自動インストー ルを使用して設定するルータに正しいホスト名が割り当てられ、ホスト固有のコンフィギュ レーション ファイルを要求できるようにするためです。 ヒント

フレーム リレー カプセル化を使用したシリアル インターフェイス上の自動インストールは、 新しいデバイスの最初のシリアル ポート(シリアル インターフェイス 0 またはシリアル イン ターフェイス x/0)上だけで実行できます。ステージング ルータと新しいデバイスは、serial 0/0 や serial 2/0 (シリアル ポートがデバイスの第2 スロットにある場合)など、新しいデバイ ス上の最初のシリアル インターフェイス ポートを使用して直接接続されている必要がありま す。 (注)

### 自動インストールの**IP**とホスト名のマッピングで使用されるサービス とサーバー

自動インストール プロセス中にネットワーキング デバイスに完全なコンフィギュレーション ファイルをロードするには、そのネットワーキング デバイス用に作成したコンフィギュレー ション ファイルを要求できるように、ネットワーキング デバイスがそのホスト名を決定でき る必要があります。

自動インストール用に IP アドレスからホスト名へのマッピングをプロビジョニングするため には、次の点に注意してください。

- 自動インストールで設定するネットワーキング デバイスは、そのいずれかの自動インス トールネットワークコンフィギュレーションファイル(network-confgまたはcisconet.cfg) を TFTP サーバーからロードすることで、そのホスト名を決定できます。このファイルに は、**iphost***hostnameip-address* コマンドが含まれています。たとえば、ホスト R3 を IP アド レス 198.162.100.3 にマッピングするには、network-confg ファイルまたは cisconet.cfg ファ イルに **iphostr3198.162.100.3** コマンドが含まれている必要があります。
- LAN インターフェイス上で自動インストールを使用して設定するネットワーキング デバ イスは、DNS サーバーに問い合わせることでもそのホスト名を決定できます。DNS サー バーが同じ LAN に接続されていない場合、デバイスは、DHCP サーバーからダイナミッ クに割り当てられた IP アドレスを取得するプロセスの中で、DNS サーバーの IP アドレス を DHCP サーバーから取得する必要があります。

#### **DNS** サーバー

DNS サーバーは、ホスト名を IP アドレスに、IP アドレスをホスト名に(逆 DNS ルックアッ プ)マッピングするネットワーク サービスを提供するために使用します。PC がホスト名を使 用してホストへの IP 接続を開始するときには、必ず接続先のホスト名に割り当てられている IPアドレスを特定する必要があります。たとえば、シスコのWebサイト(http://www.cisco.com/) を参照すると、PC は DNS サーバーに DNS クエリーを送信して、シスコの Web サイトに接続 するために使用可能な現在の IP アドレスを知ります。

DNS サービスの詳細については、IETF RFC のサイト(<http://www.ietf.org/rfc.html>)で DNS に 関する RFC を参照してください。ネーム サーバー ルックアップ ツール (nslookup) は、DNS の詳細を知るのに非常に便利です。検索すると、nslookup に関する優れた Web サイトがいく つも見つかります。

### 自動インストールのコンフィギュレーションファイルの格納と転送で 使用されるサービスとサーバー

TFTPは、ネットワーク上のデバイス間でファイルを転送するために使用するプロトコルです。 TFTPサーバは、TFTPを使用してデバイスにファイルを転送するデバイスです。TFTPサーバー は、UNIXサーバー、MicrosoftWindowsベースのPCおよびサーバー、その他のプラットフォー ム上で設定できます。

 $\mathcal{L}$ 

使用可能な TFTP サーバーがない場合は、**tftp-serverfile-system**:*filename* コマンドを使用して、 Cisco IOS ベースのルータを TFTP サーバーとして設定します。ルータを TFTP サーバーとして 設定する方法の詳細については、『Configuring Basic File Transfer Services』を参照してくださ い。 ヒント

シスコのルータは、TFTP を使用して、自動インストールで必要なコンフィギュレーション ファイルをロードします。ファイルの格納と、自動インストールを使用するデバイスへのファ イル転送のために、ネットワークに TFTP サーバーを配置する必要があります。

TFTP サービスの詳細については、IETF RFC のサイト (<http://www.ietf.org/rfc.html>) で TFTP に 関する RFC を参照してください。検索すると、TFTP に関する優れた Web サイトがいくつも 見つかります。インターネットでは、さまざまなオペレーティングシステムおよびハードウェ アプラットフォーム向けのフリーウェアとシェアウェア版のTFTPサーバーがいくつも利用で きます。

自動インストール向けに TFTP サーバーをプロビジョニングする際には、次の点に注意してく ださい。

- LAN 経由で自動インストールを使用するデバイス:TFTP サーバーと自動インストールを 使用するデバイスが別々の LAN セグメント上にある場合、自動インストールを使用する デバイスからの TFTP セッション初期化要求を受信するすべてのインターフェイス上で、 **iphelper-address** *address* コマンドを設定する必要があります。
- WAN 経由で自動インストールを使用するデバイス:自動インストールを使用するデバイ スがWANに接続されている場合、自動インストールを使用するデバイスからのTFTPセッ ション初期化要求を受信するすべてのインターフェイス上で、**iphelper-address** *address* コ マンドを設定する必要があります。

#### **ip helper-address**

新しいデバイスが、TFTP サーバーの IP アドレスを、DHCP オプション 150 経由で取得しない 場合、TFTPセッション初期化要求を、IP宛先ブロードキャストアドレス255.255.255.255 を使 用したネットワーク層ブロードキャストとして送信します。ルータはネットワーク層ブロード キャスト データグラムをブロックするため、TFTP セッション開始要求が TFTP サーバーに到 達せず、自動インストールは失敗します。この問題を解決するには、**ip helper-address** *address* コマンドを使用します。**ip helper-address** *address* コマンドは、TFTP セッション開始要求のブ ロードキャスト アドレスを、255.255.255.255 から、*address* 引数で設定されるアドレスに変更 します。たとえば、**iphelper-address 172.16.29.252** コマンドは、IP 宛先ブロードキャスト アド レス 255.255.255.255 を 172.16.29.252 に変更します。

### 自動インストールで使用されるネットワーキング デバイス

#### 自動インストールで設定するデバイス

自動インストールで設定するデバイスは、自動インストールをサポートし、NVRAM にコン フィギュレーション ファイルがない、任意の Cisco IOS XE ベースのルータです。

#### ステージング ルータ

ステージングルータは、新しいデバイスとTFTPサーバーが異なるネットワークに接続されて いる場合に、TFTP サーバー(IP 接続可能であることが必要です)と、自動インストールで設 定されるデバイスの間の仲介役として振る舞います。次の図で、R1 にはステージング ルータ が必要です。これは、R1 が TFTP サーバーと異なる LAN セグメントに接続されているためで す。

ステージング ルータは、次の状況で必要です。

- LAN 経由で自動インストールを使用するデバイス:TFTP サーバーと DHCP サーバーのい ずれかまたは両方と、自動インストールを使用するデバイスが異なる LAN セグメントに ある場合は、ステージング ルータを使用する必要があります。
- WAN 経由で自動インストールを使用するデバイス:自動インストールを使用するデバイ スがWANに接続されている場合、自動インストールを使用するデバイスからのTFTPセッ ション初期化要求を受信するすべての直接接続インターフェイス上で、**ip helper-address** *address* コマンドを設定する必要があります。

#### 図 **3 :** ステージング ルータが必要な自動インストールの例

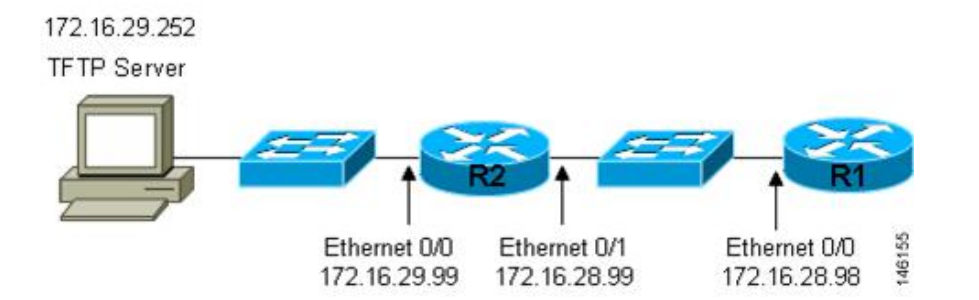

自動インストールで設定する新しいデバイスが、TFTP サーバーおよび DHCP サーバーと同じ LAN セグメントに接続されている場合には、ステージング ルータは不要です。次の図で、R2 は、TFTPサーバーと同じLANセグメント上にあるため、自動インストールを使用するために ステージング サーバーは必要ありません。

図 **<sup>4</sup> :** ステージング ルータが不要な自動インストールの例

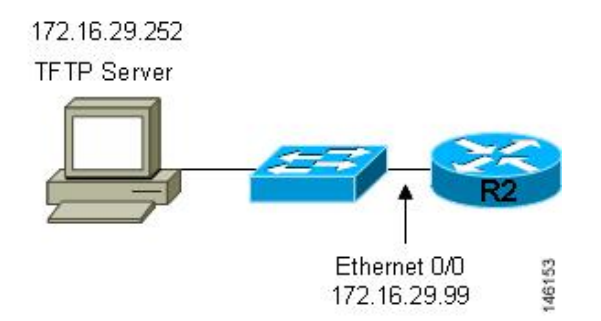

### フレーム リレー**/ATM** 間スイッチング デバイス

フレームリレー/ATM間スイッチングデバイスは、ルーティングとスイッチング動作の両方を 実行できるデバイスです。フレームリレー/ATM間スイッチングデバイスは、フレームリレー ネットワークと ATM ネットワークを接続するために使用します。

フレーム リレー/ATM 間インターワーキング接続上の自動インストール機能は、自動インス トールプロセスを、シスコが定義したフレームリレーカプセル化ではなく、IETF標準で定義 されたフレーム リレー カプセル化を使用するように、自動インストール プロセスを変えたも のです。

次の図は、フレーム リレー/ATM 間インターワーキング接続上の自動インストール機能を使用 するトポロジ例を示します。ルータ R6 は、フレーム リレー DLCI 50 から ATM VPI/VCI 5/50 への、フレームリレー/ATM間サービスインターワーキング (FRF8) 変換を行います。LS1010 スイッチは、R6 (5/50) が使用する VPI と VCI の組み合わせを、R4 (6/60) が使用する VPI と VCI の組み合わせにルーティングします。

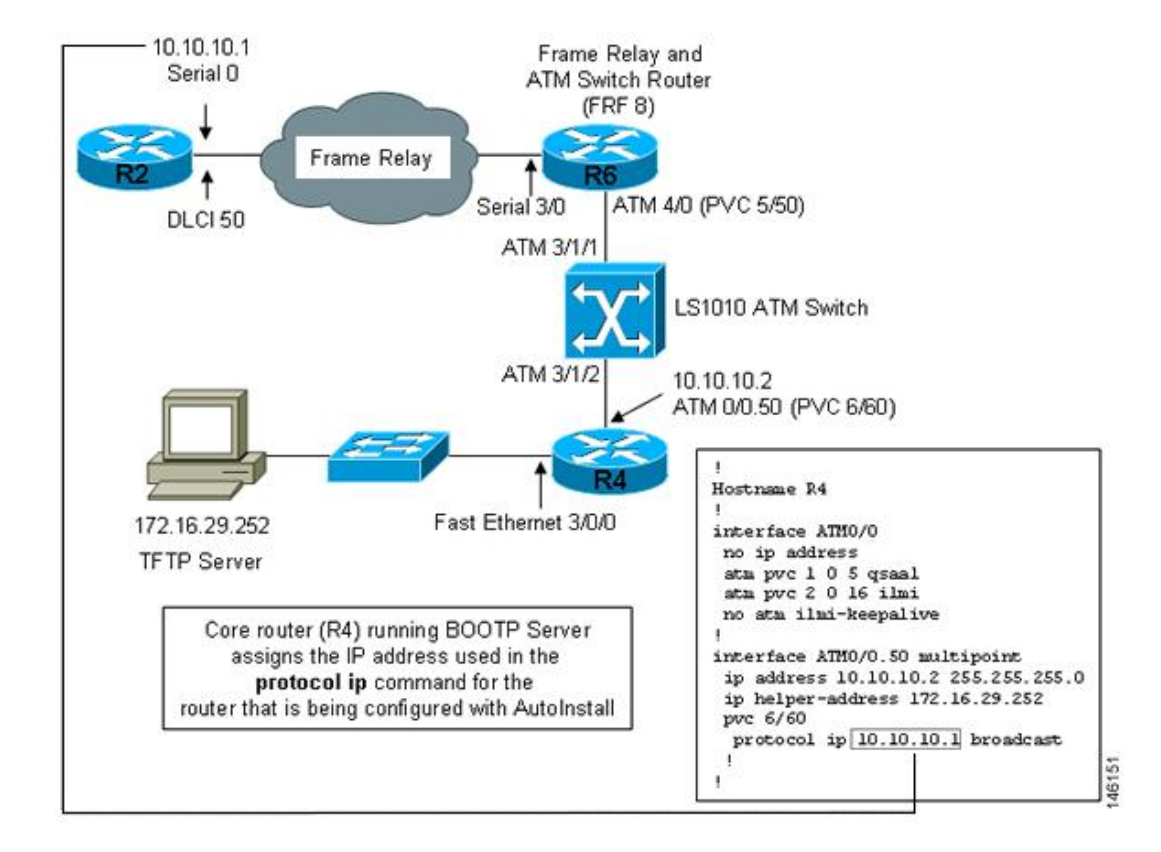

図 **5 :** フレーム リレー**/ATM** 間インターワーキング接続上の自動インストールのトポロジ例

### 自動インストールの設定オプション

デバイスとサービスのいくつかの異なる組み合わせを使用して、自動インストールをサポート するようにネットワークをプロビジョニングできます。次に例を示します。

- 自動インストールで必要なすべてのサービス(シスコのルータで実行する必要がある、 SLARP または BOOTP を使用したダイナミックなIP アドレスの割り当てを除く)を、1台 のネットワーク サーバー上にプロビジョニングすることも、各サービスを異なるネット ワーク サーバーにプロビジョニングすることもできます。
- DHCP サービスは、シスコのルータ上にプロビジョニングできます。
- 自動インストールを使用するデバイスの IP アドレスを DNS サーバーから特定するか、**ip host** *hostname ip-address* コマンドを含むいずれかの自動インストール ネットワーク コン フィギュレーション ファイル(network-confg または cisconet.cfg)を使用できます。
- 自動インストールを使用するデバイスに、完全なコンフィギュレーションをロードするか 部分的なコンフィギュレーションをロードするように自動インストールをプロビジョニン グできます。

このモジュールでは、主に自動インストールをプロビジョニングするための最も一般的な方法 のいくつかを扱います。自動インストールをプロビジョニングする最も一般的な方法について

は、「自動インストールを使用してシスコ ネットワーキング デバイスをリモートで設定する 方法」のモジュールを参照してください。

### 自動インストール プロセス

自動インストール プロセスは、NVRAM にファイルが何もないネットワーキング デバイスを ネットワークに接続したときに開始されます。

### (T)

#### ワンポイント アドバイ

自動インストールプロセスが終了するまでは、ネットワーキングデバイス上の自動インストー ルで使用するインターフェイスだけを接続することで、自動インストールが完了するまでに要 する時間を短縮できます。たとえば、WAN インターフェイス経由でネットワーキング デバイ スに対する自動インストールを実行する場合、その LAN インターフェイスと WAN インター フェイスを接続すると、ネットワーキング デバイスは、WAN インターフェイスの使用を試み る前に、LAN インターフェイス上で自動インストールの実行を試みます。自動インストール プロセスが完了するまで LAN インターフェイスを接続しないでおくことで、ネットワーキン グ デバイスはすぐに WAN インターフェイス上で自動インストール プロセスを開始します。 ス

次の図は、コンフィギュレーション ファイルを使用する自動インストール プロセスの基本フ ローを示します。

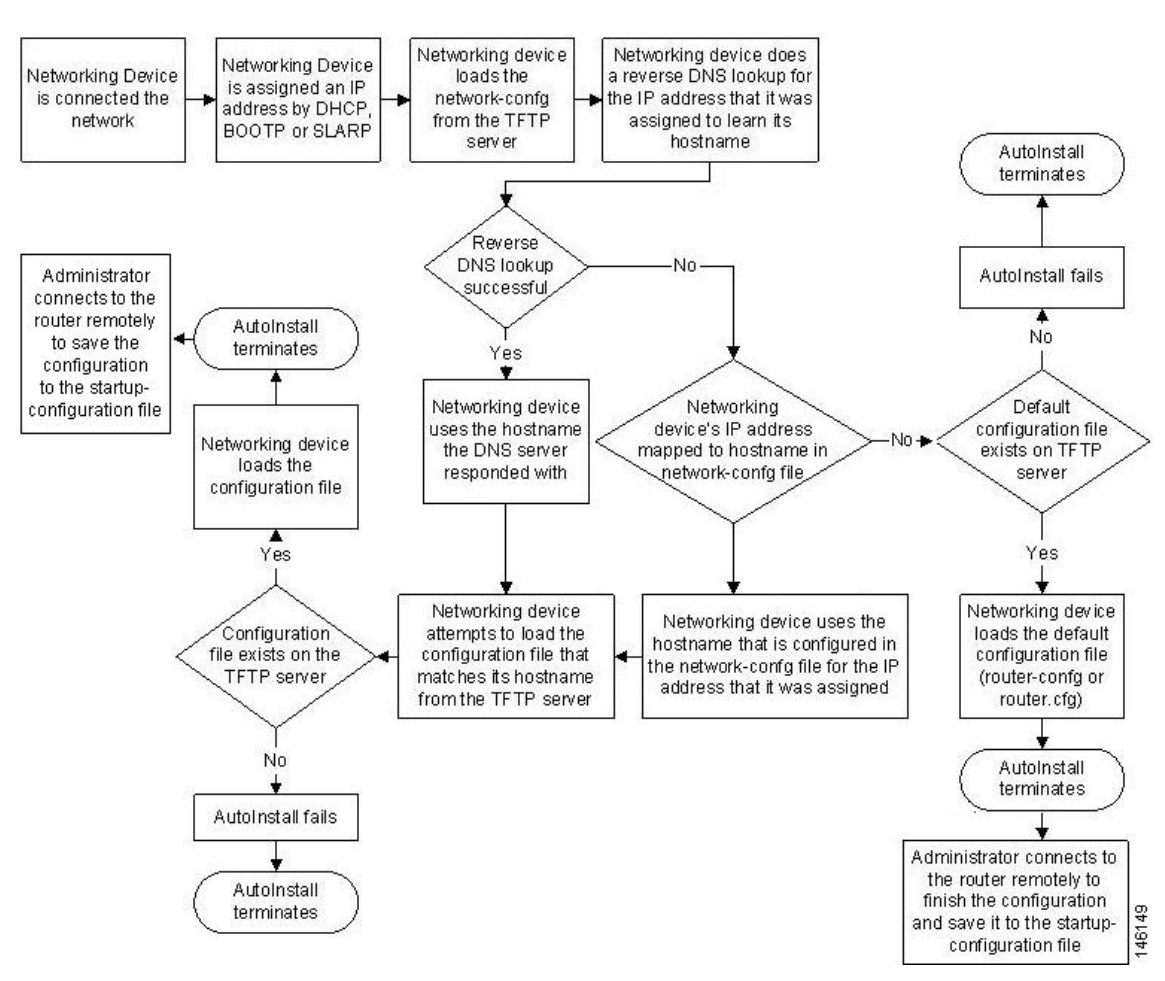

#### 図 **6 :** 自動インストール プロセスのフローチャート(コンフィギュレーション ファイル使用)

## 自動インストールを使用してシスコネットワーキングデ バイスをリモートで設定する方法

ここでは、自動インストールのためにルータを準備する方法について説明します。LAN、HDLC WAN、およびフレーム リレーのネットワークに接続された新しいルータのために自動インス トールを使用する追加の例は、「自動インストールを使用してシスコのネットワーキングデバ イスをリモートで設定する例」のモジュールを参照してください。

ほとんどの場合、自動インストールを実行する新規デバイスが TFTP、BOOTP、および DNS 要求を送信するときに経由するステージング ルータを設定する必要があります。

### لىكم

いずれの場合にも、自動インストール プロセスが完了した後、ネットワーキング デバイス上 でコンフィギュレーションを確認し保存する必要があります。コンフィギュレーションを保存 しない場合、プロセス全体を繰り返す必要があります。 ヒント

### **SDM** デフォルト コンフィギュレーション ファイルの無効化

使用しているデバイスに SDM がプレインストールされているときに、セットアップを使用し て、初期設定ファイルを作成する場合は、次の作業を実行します。SDM はデバイスに残りま す。

使用しているデバイスにSDMがプレインストールされているときに、代わりに自動インストー ルを使用して、デバイスを設定する場合は、次の作業を実行します。SDM はデバイスに残り ます。

#### 手順の概要

- **1.** デバイスに付属しているコンソール ケーブルを、デバイスのコンソール ポートから PC の シリアルケーブルに接続します。手順については、使用しているデバイスのハードウェア インストール ガイドを参照してください。
- **2.** 電源モジュールをデバイスに接続し、この電源モジュールをコンセントに差し込んで、デ バイスの電源をオンにします。手順については、使用しているデバイスのクイックスター ト ガイドを参照してください。
- **3.** 使用している PC の Hyperterminal またはこれに準じた端末エミュレーション プログラム で、次のように端末エミュレーション設定を行い、デバイスに接続します。
- **4. enable**
- **5. erase startup-config**
- **6. reload**

#### 手順の詳細

- ステップ **1** デバイスに付属しているコンソール ケーブルを、デバイスのコンソール ポートから PC のシリアル ケーブ ルに接続します。手順については、使用しているデバイスのハードウェアインストールガイドを参照して ください。
- ステップ **2** 電源モジュールをデバイスに接続し、この電源モジュールをコンセントに差し込んで、デバイスの電源を オンにします。手順については、使用しているデバイスのクイックスタートガイドを参照してください。
- ステップ **3** 使用している PC の Hyperterminal またはこれに準じた端末エミュレーション プログラムで、次のように端 末エミュレーション設定を行い、デバイスに接続します。

• 9600 ボー

- 8 データ ビット、パリティなし、1 ストップ ビット
- フロー制御なし

#### ステップ **4 enable**

特権 EXEC モードを開始します。

**enable**

例:

自動インストールを使用したシスコのネットワーキング デバイスのリモートでの設定

Router> enable Router#

#### ステップ **5 erase startup-config**

NVRAM から既存のコンフィギュレーションを消去します。

例:

Router# erase startup-config

#### ステップ **6 reload**

リロード プロセスを開始します。ルータはリロード プロセスの終了後、自動インストール プロセスを開 始します。

例:

Router# reload

## 自動インストールを使用してシスコのネットワーキング デバイスをリモートで設定する例

### 自動インストールを使用した**LAN**に接続されているデバイス設定の例

このタスクでは、次に示す図のネットワークを使用します。このタスクでは、自動インストー ルを使用してルータ R2、R3、および R4 を設定する方法を示します。ルータ R1 は、自動イン ストール プロセス中に新しいルータのファスト イーサネット 0/0 に IP アドレスを割り当てる ために使用される DHCP サーバーです。

図 **<sup>7</sup> :** 特定のデバイスに対する自動インストール コンフィギュレーション ファイルを割り当てるためのネットワーク トポロジ

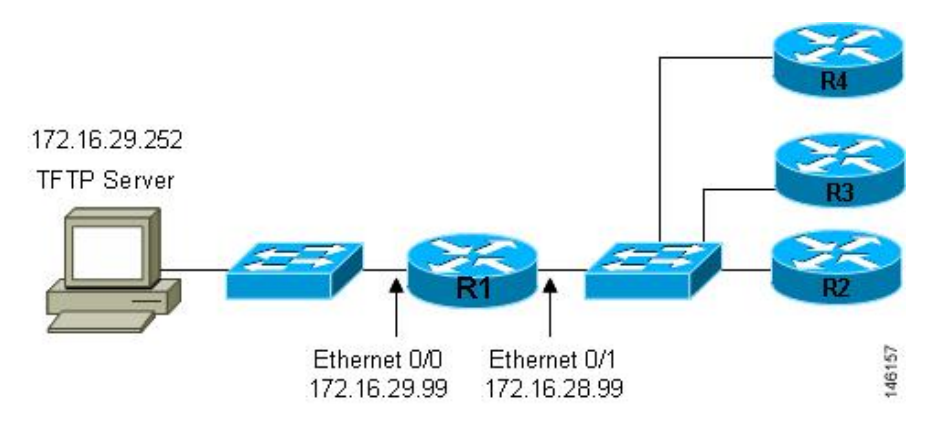

すべての DHCP クライアントには、固有の DHCP クライアント ID があります。DHCP クライ アント ID は、DHCP サーバーによって、IP アドレスのリースを追跡し、IP アドレスの予約を 設定するために使用されます。DHCPIPアドレス予約を設定するためには、自動インストール を使用して設定する各ネットワーキング デバイスの DHCP クライアント ID を知る必要があり ます。これにより、各デバイスに正しい IP アドレスが提供され、その後固有のコンフィギュ レーション ファイルが提供されます。DHCP クライアント ID は手動または自動で特定できま す。

自動インストールを使用してルータR2、R3、およびR4を設定するには、次の作業を実行しま す。

#### 手動での **DHCP** クライアント **ID** の値の特定

クライアントIDの値を自動的に特定する場合は、この作業を実行する必要はありません。「自 動的な DHCP クライアント ID の特定」のモジュールに進みます。

クライアント ID を手動で特定するためには、自動インストール プロセス中にルータを LAN に接続するために使用されるファストイーサネットインターフェイスのMACアドレスを知っ ておく必要があります。これには、**show interface** *interface-type interface-number* コマンドを入 力できるように、端末をルータに接続し、電源をオンにする必要があります。

クライアント ID は次のように表示されます。

0063.6973.636f.2d30.3030.362e.3533.6237.2e38.6537.312d.4661.332f.30

形式は *nullcisco-0006.53b7.8e71-fa3/0* です。*0006.53b7.8e71* は MAC アドレスであり、*fa3/0* は IP アドレスを要求するインターフェイスの短いインターフェイス名です。

short-if-name フィールドの値は、Cisco MIB がインストールされた SNMP ワークステーション から取得できます。次に、ifIndex を Cisco IOS 上のインターフェイスにマッピングする例を示 します。

```
snmpwalk -c public ponch ifName
IF-MIB::ifName.1 = STRING: AT2/0
IF-MIB::ifName.2 = STRING: Et0/0
IF-MIB::ifName.3 = STRING: Se0/0
IF-MIB::ifName.4 = STRING: BR0/0
```
**show interface** *interface-type interface-number* コマンドを使用して、ファスト イーサネット イン ターフェイスの情報と統計情報を表示します。

```
R6> show interface fastethernet 3/0
FastEthernet3/0 is up, line protocol is up
 Hardware is AmdFE, address is 0006.53b7.8e71 (bia 0006.53b7.8e71)
.
.
.
R6>
```
R6 上のファスト イーサネット 3/0 の MAC アドレスは 0006.53b7.8e71 です。このインターフェ イスのクライアント ID の形式は nullcisco-0006.53b7.8e71-fa3/0 です。

(注) ファスト イーサネット インターフェイスの短いインターフェイス名は fa です。

次の表に、文字を 16 進数の文字に変換するための値を示します。2 つ目の表の最後の行は、 R6 上のファスト イーサネット 3/0 のクライアント ID (nullcisco-0006.53b7.8e71-fa3/0) を示し ます。

#### 表 **<sup>1</sup> : 16** 進数から文字への変換表

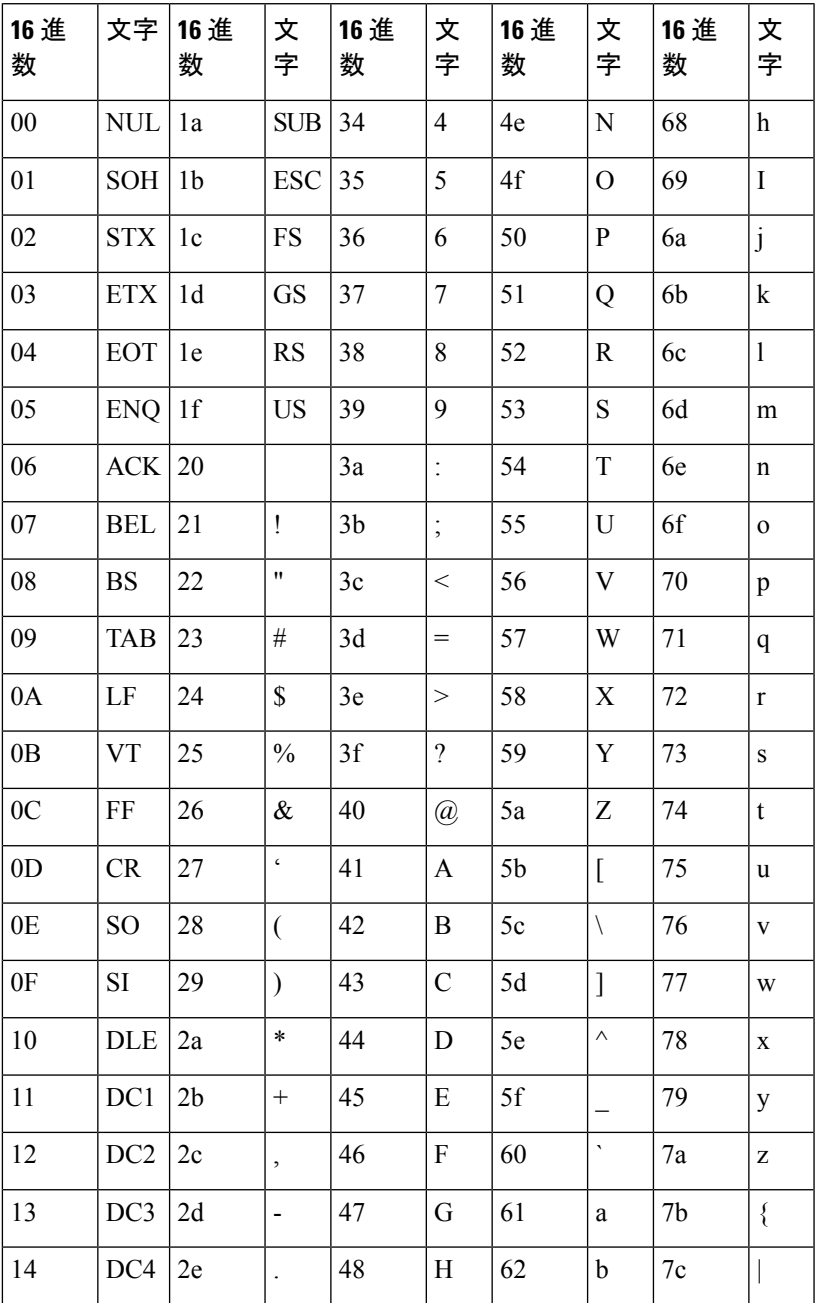

自動インストールを使用したシスコのネットワーキング デバイスのリモートでの設定

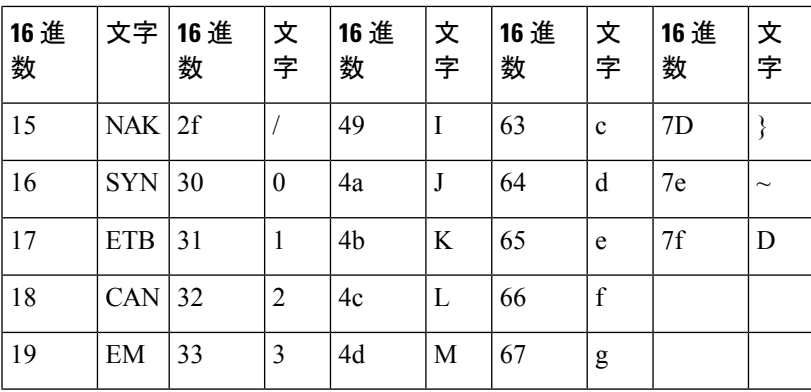

表 **2 : nullcisco-0006.53b7.8e71-fa3/0** からクライアント **ID** への変換

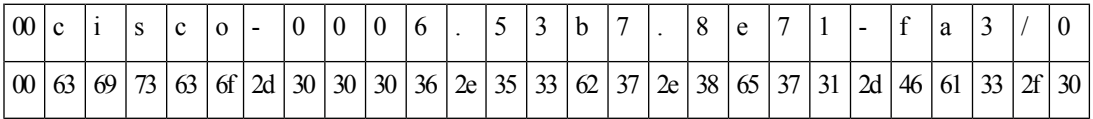

#### **R4**

**show interface** *interface-type interface-number* コマンドを使用して、R4 上のファスト イーサネッ ト 0/0 の情報と統計情報を表示します。

```
R4> show interface FastEthernet 0/0
```
FastEthernet0 is up, line protocol is up Hardware is Lance, address is 00e0.1eb8.eb0e (bia 00e0.1eb8.eb0e)

R4 のファスト イーサネット 0/0 の MAC アドレスは 00e0.1eb8.eb0e です。このインターフェイ スのクライアント ID の形式は nullcisco-00e0.1eb8.eb0e-et0 です。

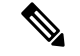

(注) ファスト イーサネット インターフェイスの短いインターフェイス名は et です。

上記の 1 つ目の表の 16 進数の文字に変換するための値を使用して、R4 上のファスト イーサ ネット 0/0 のクライアント ID を次の表の最後の行に示します。

表 **3 : null.cisco-00e0.1eb8.eb0e-et0** から **R4** のクライアント **ID** への変換

| 00 <sup>1</sup> |  | c | $\Omega$ |  | $\bf{0}$ | e |  | e |  |  |  | l e |  |  |
|-----------------|--|---|----------|--|----------|---|--|---|--|--|--|-----|--|--|
|                 |  |   |          |  |          |   |  |   |  |  |  |     |  |  |

#### **R3**

**show interface** *interface-type interface-number* コマンドを使用して、R3 上のファスト イーサネッ ト 0/0 の情報と統計情報を表示します。

R3> **show interface FastEthernet 0/0**

FastEthernet0 is up, line protocol is up Hardware is Lance, address is 00e0.1eb8.eb73 (bia 00e0.1eb8.eb73)

R3 のファスト イーサネット 0/0 の MAC アドレスは 00e0.1eb8.eb73 です。このインターフェイ スのクライアント ID の形式は nullcisco-00e0.1eb8.eb73-et0 です。

上記の 1 つ目の表の 16 進数の文字に変換するための値を使用して、R3 上のファスト イーサ ネット 0/0 のクライアント ID を次の表の最後の行に示します。

表 **<sup>4</sup> : null.cisco-00e0.1eb8.eb73-et0** から **R3** のクライアント **ID** への変換

| $\vert 00 \vert c$ |          |  | $\mathbf c$ | $\Omega$ |  |  |  | $\Omega$ | h |  | e | − | -                                                                                                    | e  |         |
|--------------------|----------|--|-------------|----------|--|--|--|----------|---|--|---|---|----------------------------------------------------------------------------------------------------|----|---------|
|                    | 00163169 |  |             |          |  |  |  |          |   |  |   |   | $\mid$ 73 $\mid$ 63 $\mid$ 6f $\mid$ 2d $\mid$ 30 $\mid$ 30 $\mid$ 65 $\mid$ 30 $\mid$ 2e $\mid$ 31 $\mid$ 65 $\mid$ 62 $\mid$ 38 $\mid$ 2e $\mid$ 65 $\mid$ 62 $\mid$ 37 $\mid$ 33 $\mid$ 2d $\mid$ | 45 | 74   30 |

#### **R2**

**show interface** *interface-type interface-number* コマンドを使用して、R2 上のファスト イーサネッ ト 0/0 の情報と統計情報を表示します。

#### R2> **show interface Fast Ethernet 0/0**

FastEthernet0/0 is up, line protocol is up Hardware is Lance, address is 00e0.1eb8.eb09 (bia 00e0.1eb8.eb09)

R2 のファスト イーサネット 0/0 の MAC アドレスは 00e0.1eb8.eb09 です。このインターフェイ スのクライアント ID の形式は nullcisco-00e0.1eb8.eb09-et0 です。

上記の 1 つ目の表の 16 進数の文字に変換するための値を使用して、R2 上のファスト イーサ ネット 0/0 のクライアント ID を次の表の最後の行に示します。

表 **5 : null.cisco-00e0.1eb8.eb09-et0** から **R2** のクライアント **ID** への変換

| $\omega$ |    |    | $\sim$                          |    | $\mathbf 0$ |    | ν  |    |    | 0  |                 |    | $\Delta$ |    | v  |    | e  | υ  |    | u  | -  | ັ  |    | ν  |
|----------|----|----|---------------------------------|----|-------------|----|----|----|----|----|-----------------|----|----------|----|----|----|----|----|----|----|----|----|----|----|
| $\omega$ | 63 | 69 | $\overline{ }$<br>$\mathcal{L}$ | 63 | 6f          | 2d | 30 | 30 | 65 | 30 | 2e <sub>1</sub> | 31 | 65       | 62 | 38 | 2e | 65 | 62 | 30 | 39 | 2d | 45 | 74 | 30 |

これで各ルータのクライアント ID の値が特定できました。最後の手順は、次に示すように、 左から右に 4 文字ずつのグループにし、その後にピリオドを追加することです。

• R4-0063.6973.636f.2d30.3065.302e.3165.6238.2e65.6230.652d.4574.30

• R3-0063.6973.636f.2d30.3065.302e.3165.6238.2e65.6237.332d.4574.30

• R2-0063.6973.636f.2d30.3065.302e.3165.6238.2e65.6230.392d.4574.30

### **DHCP** クライアント **ID** の値の自動特定

クライアント ID の値を手動で特定する場合は、この作業を実行する必要はありません。「各 ルータ用のプライベート DHCP プールの作成」のモジュールに進みます。

この作業では、R1 上に、1 つの IP アドレスだけを提供する DHCP サーバーを構築します。こ の IP アドレスは、ルータのクライアント ID の値を特定する間、新しい各ルータによって順番 に使用されます。IP アドレスの範囲を単一の IP アドレスに制限することで、どのルータを操

作しているかに関する混乱を避けることができます。誰かが別のルータの電源をオンにし、自 動インストール プロセスが開始されると、そのルータは IP アドレスを取得できません。

network-confg またはルータ コンフィギュレーション ファイル(r4-confg、r3-confg、または r2-confg)は、まだ TFTP サーバーのルート ディレクトリに格納しないでください。ルータが 正しいコンフィギュレーション ファイルをロードするように、各ルータが DHCP サーバーか ら正しい IP アドレスを取得することを確認するまでは、これらのファイルをルータがロード しないようにします。 ヒント

このタスクは、分かりやすくするためにサブタスクに分かれています(すべてのサブタスクが 必要)。

#### **R1** 上のインターフェイスの **IP** の設定

ファスト イーサネット インターフェイスで IP アドレスを設定します。ファスト イーサネット 0/1 上で **ip helper-address** *ip-address* コマンドを設定します。

```
!
interface FastEthernet0/0
ip address 172.16.29.99 255.255.255.0
!
interface FastEthernet0/1
ip address 172.16.28.99 255.255.255.0
ip helper-address 172.16.29.252
!
```
#### **R1** 上の **DHCP** プールの設定

R1 上で一時的な DHCP サーバーをセットアップするには、次のコマンドを設定します。

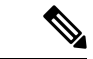

これは、R1で稼働する唯一のDHCPサーバーである必要があります。これは、自動インストー ルを使用して設定するルータがアクセスできる唯一のDHCPサーバーであることが必要です。 (注)

```
ip dhcp excluded-address vrf Mgmt-intf 172.16.28.1 172.16.28.10
ip dhcp pool DHCP_Pool
vrf Mgmt-intf
network 172.16.28.0 255.255.255.0
bootfile ASR-Bootup.cfg
option 150 ip 1.1.1.1
default-router 172.16.28.1
```
#### **R1** 上の **DHCP** プールからの **1** つを除くすべての **IP** アドレスの除外

DHCP サーバーからは常に 1 つの IP アドレスだけが利用できるようにする必要があります。 DHCP プールから、172.16.28.1 以外のすべての IP アドレスを除外するには、次のコマンドを 設定します。

```
!
```
ip dhcp excluded-address 172.16.28.2 172.16.28.255

#### **R1** の設定の確認

R1 用のコンフィギュレーション ファイルに、1 つの IP アドレス (172.16.28.1) を DHCP クラ イアントに提供する、DHCP サーバー プールが設定されていることを確認します。

コンフィギュレーション ファイルに、ファスト イーサネット インターフェイスの IP アドレス と **ip helper-address** *ip-address* コマンドが含まれていることを確認します。

```
!
ip dhcp excluded-address 172.16.28.2 172.16.28.255
!
ip dhcp pool get-client-id
   network 172.16.28.0 255.255.255.0
!
interface FastEthernet0/0
ip address 172.16.29.99 255.255.255.0
!
interface FastEthernet0/1
ip address 172.16.28.99 255.255.255.0
 ip helper-address 172.16.29.252
!
```
#### **R1** 上での **debug ip dhcp server events** の有効化

!

R1 に接続された端末上で **debug ip dhcp server events** コマンドからの出力を使用し、各ルータ のクライアント ID を特定します。

R1 上で **debug ip dhcp server events** コマンドを有効にします。

R1# **debug ip dhcp server events**

#### 各ルータでのクライアント **ID** の値の特定

この手順は、各ルータで繰り返します。一度に1台のルータの電源だけをオンにする必要があ ります。ルータのクライアント ID フィールドの値を特定したら、そのルータの電源をオフに し、次のルータに進みます。

#### **R4**

R4 をファスト イーサネット ネットワークに接続し、電源をオンにします。R4 に IP アドレス 172.16.28.1 が割り当てられると、R1 に接続された端末に次のメッセージが表示されます。

DHCPD: assigned IP address 172.16.28.1 to client 0063.6973.636f.2d30.3065.302e.3165.6238.2e65.6230.652d.4574.30.

クライアント ID 0063.6973.636f.2d30.3065.302e.3165.6238.2e65.6230.652d.4574.30 をテキスト ファイルにコピーして保存します。テキストファイルは、次の2台のルータ用に開いたままに します。

R4 の電源をオフにします。

R1 上で **clear ip dhcp binding \*** コマンドを使用し、R1 上の DHCP プールから R4 の IP アドレ ス バインディングを解放します。

R1# **clear ip dhcp binding \*** R1# 01:16:11: DHCPD: returned 172.16.28.1 to address pool get-client-id.

#### **R3**

R3 をファスト イーサネット ネットワークに接続し、電源をオンにします。R3 に IP アドレス 172.16.28.1 が割り当てられると、R1 に接続された端末に次のメッセージが表示されます。

DHCPD: assigned IP address 172.16.28.1 to client 0063.6973.636f.2d30.3065.302e.3165.6238.2e65.6237.332d.4574.30.

クライアント ID 0063.6973.636f.2d30.3065.302e.3165.6238.2e65.6237.332d.4574.30 をテキスト ファイルにコピーして保存します。テキストファイルは、最後のルータ用に開いたままにしま す。

R3 の電源をオフにします。

R1 上で **clear ip dhcp binding \*** コマンドを使用し、R1 上の DHCP プールから R3 の IP アドレ ス バインディングを解放します。

```
R1# clear ip dhcp binding *
R1#
01:16:11: DHCPD: returned 172.16.28.1 to address pool get-client-id.
```
#### **R2**

R2 をファスト イーサネット ネットワークに接続し、電源をオンにします。R2 に IP アドレス 172.16.28.1 が割り当てられると、R1 に接続された端末に次のメッセージが表示されます。

DHCPD: assigned IP address 172.16.28.1 to client 0063.6973.636f.2d30.3065.302e.3165.6238.2e65.6230.392d.4574.30.

クライアント ID 0063.6973.636f.2d30.3065.302e.3165.6238.2e65.6230.392d.4574.30 をテキスト ファイルにコピーして保存します。

R2 の電源をオフにします。

R1 上で **clear ip dhcp binding \*** コマンドを使用し、R1 上の DHCP プールから R2 の IP アドレ ス バインディングを解放します。

```
R1# clear ip dhcp binding *
R1#
01:16:11: DHCPD: returned 172.16.28.1 to address pool get-client-id.
```
#### **R4**、**R3**、および **R2** のクライアント **ID**

これで各ルータのクライアント ID の値が特定できました。

• R4-0063.6973.636f.2d30.3065.302e.3165.6238.2e65.6230.652d.4574.30

- R3-0063.6973.636f.2d30.3065.302e.3165.6238.2e65.6237.332d.4574.30
- R2-0063.6973.636f.2d30.3065.302e.3165.6238.2e65.6230.392d.4574.30

#### ネットワーク **172.16.28.0 24** 用の **R1** 上の **DHCP** プールの削除

ルータの一時的な DHCP プールは必要なくなり、削除する必要があります。

R1(config)# **no ip dhcp pool get-client-id**

#### **R1** からの除外されたアドレス範囲の削除

172.16.28.1 以外のすべての IP アドレスをルータ上の DHCP プールから除外するコマンドは必 要なくなり、削除する必要があります。

R1(config)# **no ip dhcp excluded-address 172.16.28.2 172.16.28.255**

### 各ルータ用のプライベート **DHCP** プールの作成

すべてのルータにネットワーク コンフィギュレーション ファイルでホスト名にマッピングさ れた IP アドレスが割り当てられるようにするために、各ルータ用のプライベート DHCP アド レス プールを作成する必要があります。

```
!
ip dhcp pool r4
   host 172.16.28.100 255.255.255.0
   client-identifier 0063.6973.636f.2d30.3065.302e.3165.6238.2e65.6230.652d.4574.30
!
ip dhcp pool r3
  host 172.16.28.101 255.255.255.0
   client-identifier 0063.6973.636f.2d30.3065.302e.3165.6238.2e65.6237.332d.4574.30
!
ip dhcp pool r2
   host 172.16.28.102 255.255.255.0
   client-identifier 0063.6973.636f.2d30.3065.302e.3165.6238.2e65.6230.392d.4574.30
```
### 各ルータ用のコンフィギュレーション ファイルの作成

各ルータ用のコンフィギュレーションファイルを作成し、TFTPサーバーのルートディレクト リに置きます。

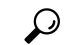

ルータにリモートからアクセスしてそのコンフィギュレーション ファイルを NVRAM に保存 する場合は、リモート Telnet アクセスと特権 EXEC モードへのアクセス用のパスワードを設定 するためのコマンドを含める必要があります。 ヒント

#### **r2-confg**

```
!
hostname R2
!
enable secret 7gD2A0
```

```
!
interface FastEthernet0/0
ip address 172.16.28.102 255.255.255.0
!
interface Serial0/0
ip address 192.168.100.1 255.255.255.252
no shutdown
!
interface Serial0/1
ip address 192.168.100.5 255.255.255.252
no shutdown
!
no ip http server
ip classless
ip default-network 0.0.0.0
ip route 0.0.0.0 0.0.0.0 FastEthernet0/0
!
line vty 0 4
password 5Rf1k9
login
!
end
```
#### **r3-confg**

```
!
hostname R3
!
enable secret 7gD2A0
!
interface FastEthernet0/0
ip address 172.16.28.101 255.255.255.0
!
interface Serial0/0
ip address 192.168.100.9 255.255.255.252
no shutdown
!
interface Serial0/1
ip address 192.168.100.13 255.255.255.252
no shutdown
!
no ip http server
ip classless
ip default-network 0.0.0.0
ip route 0.0.0.0 0.0.0.0 FastEthernet0
!
line vty 0 4
password 5Rf1k9
login
!
end
```
#### **r4-confg**

```
!
hostname R3
!
enable secret 7gD2A0
!
interface FastEthernet0/0
ip address 172.16.28.101 255.255.255.0
```

```
!
interface Serial0/0
ip address 192.168.100.9 255.255.255.252
no shutdown
!
interface Serial0/1
ip address 192.168.100.13 255.255.255.252
no shutdown
!
no ip http server
ip classless
ip default-network 0.0.0.0
ip route 0.0.0.0 0.0.0.0 FastEthernet0/0
!
line vty 0 4
password 5Rf1k9
login
!
end
```
### ネットワーク コンフィギュレーション ファイルの作成

DHCP サーバーに割り当てる IP アドレスをホスト名にマップする **iphost** *hostname ip-address* コ マンドでネットワーク コンフィギュレーション ファイルを作成します。

ip host r4 172.16.28.100 ip host r3 172.16.28.101 ip host r2 172.16.28.102

#### 自動インストールによるルータのセットアップ

自動インストールを使用して、3台のルータ (R4、R3、および R2)をセットアップする準備 ができました。

自動インストールの進行状況を監視するには、ルータに端末を接続します。使用している PC の Hyperterminal またはこれに準じた端末エミュレーション プログラムで、次のように端末エ ミュレーション設定を行い、デバイスに接続します。

- 9600 ボー
- 8 データ ビット、パリティなし、1 ストップ ビット
- フロー制御なし

TFTP サーバーのルート ディレクトリに次のファイルを格納しておきます。

- network-confg
- r4-confg
- r3-confg
- r2-confg

TFTP サーバーが動作している必要があります。

各ルータの電源をオンにします。

ワンポイント アドバイ 3 台のルータを同時に設定できます。

#### **R4**

ス

次に示すのは、自動インストール プロセス中に R4 のコンソール端末に表示されるメッセージ の一部です。

```
Loading network-confg from 172.16.29.252 (via FastEthernet0/0): !
[OK - 76 bytes]
Configuration mapped ip address 172.16.28.100 to r4
Loading r4-confg from 172.16.29.252 (via FastEthernet0/0): !
[OK - 687 bytes]
```
#### **R3**

次に示すのは、自動インストール プロセス中に R3 のコンソール端末に表示されるメッセージ の一部です。

```
Loading network-confg from 172.16.29.252 (via FastEthernet0/0): !
[OK - 76 bytes]
Configuration mapped ip address 172.16.28.101 to r3
Loading r3-confg from 172.16.29.252 (via FastEthernet0/0): !
[OK - 687 bytes]
```
#### **R2**

次に示すのは、自動インストール プロセス中に R2 のコンソール端末に表示されるメッセージ の一部です。

```
Loading network-confg from 172.16.29.252 (via FastEthernet0/0): !
[OK - 76 bytes]
Configuration mapped ip address 172.16.28.102 to r2
Loading r2-confg from 172.16.29.252 (via FastEthernet0/0): !
[OK - 687 bytes]
```
#### **TFTP** サーバー ログ

TFTP サーバー ログには、次のようなメッセージが出力されます。

Sent network-confg to (172.16.28.100), 76 bytes Sent r4-confg to (172.16.28.100),687 bytes Sent network-confg to (172.16.28.101), 76 bytes Sent r3-confg to (172.16.28.101),687 bytes Sent network-confg to (172.16.28.102), 76 bytes Sent r2-confg to (172.16.28.102),687 bytes

#### ルータ上でのコンフィギュレーション ファイルの保存

各ルータに電源が再投入された場合にもそれぞれの設定を保持できるようにするために、各 ルータで実行中の設定を保存してから設定を開始する必要があります。

#### **R4**

```
R1# telnet 172.16.28.100
Trying 172.16.28.100 ... Open
User Access Verification
Password:
R4> enable
Password:
R4# copy running-config startup-config
Destination filename [startup-config]?
Building configuration...
[OK]R4# exit
[Connection to 172.16.28.100 closed by foreign host]
R1#
```
#### **R3**

```
R1# telnet 172.16.28.101
Trying 172.16.28.101 ... Open
User Access Verification
Password:
R3> enable
Password:
R3# copy running-config startup-config
Destination filename [startup-config]?
Building configuration...
[OK]R3# exit
[Connection to 172.16.28.101 closed by foreign host]
R1#
```
#### **R2**

```
R1# telnet 172.16.28.102
Trying 172.16.28.102 ... Open
User Access Verification
Password:
R2> enable
Password:
R2# copy running-config startup-config
Destination filename [startup-config]?
Building configuration...
[OK]R2# exit
[Connection to 172.16.28.102 closed by foreign host]
R1#
```
### **R1** からのプライベート **DHCP** アドレス プールの削除

自動インストール プロセスの最後のステップは、R1 からプライベート DHCP アドレス プール を削除することです。

R1(config)# **no ip dhcp pool r4** R1(config)# **no ip dhcp pool r3** R1(config)# **no ip dhcp pool r2**

この作業は、自動インストールを使用して LAN に接続されたデバイスを設定するための最後 の手順です。

## その他の参考資料

このセクションでは、シスコ ネットワーキング デバイスの基本設定に関する参考資料につい て説明します。

#### 関連資料

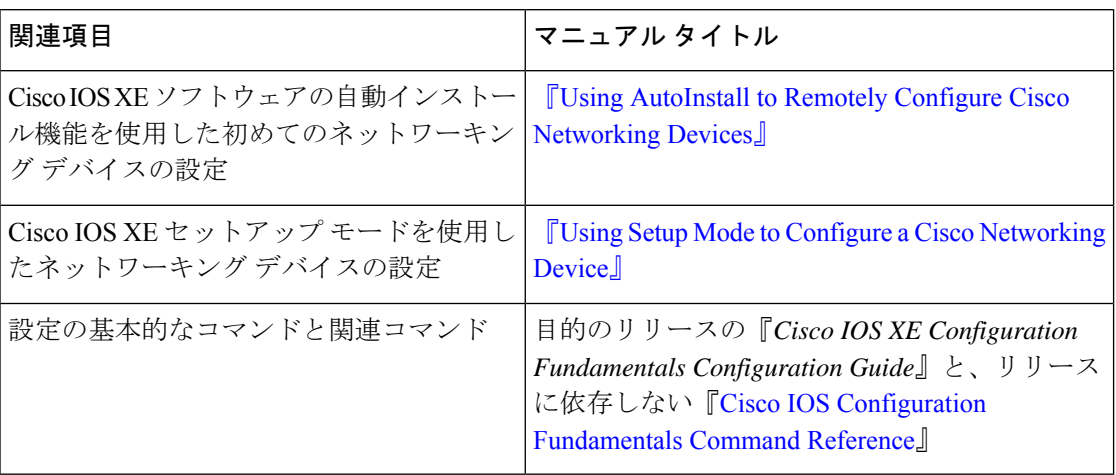

#### シスコのテクニカル サポート

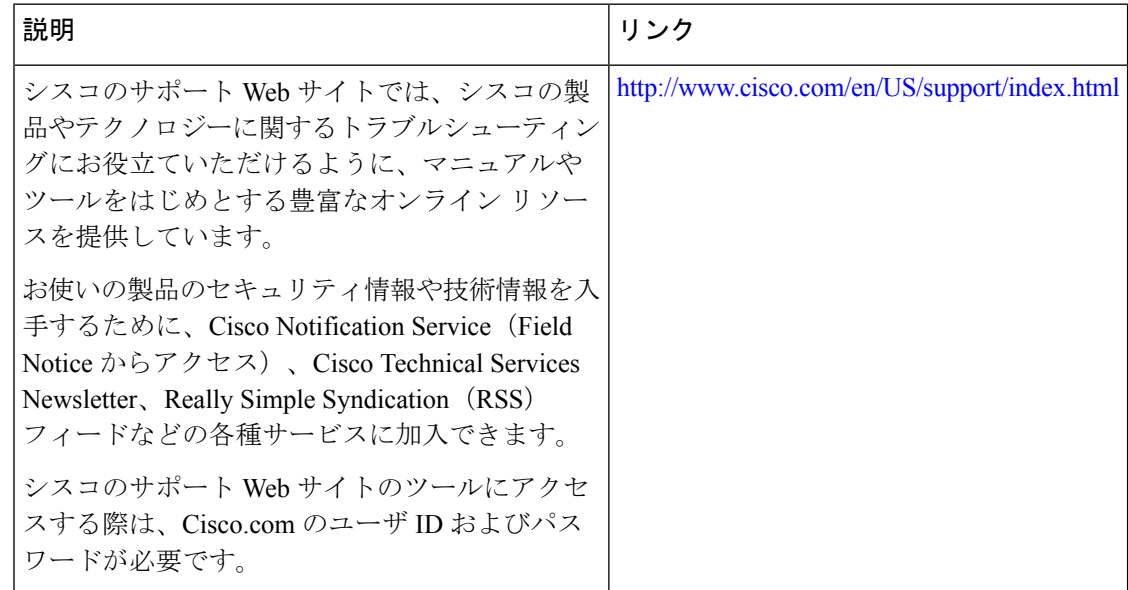

## 自動インストールを使用したシスコのネットワーキング デバイスの設定に関する機能情報

次の表に、このモジュールで説明した機能に関するリリース情報を示します。この表は、ソフ トウェア リリース トレインで各機能のサポートが導入されたときのソフトウェア リリースだ けを示しています。その機能は、特に断りがない限り、それ以降の一連のソフトウェアリリー スでもサポートされます。

プラットフォームのサポートおよびシスコソフトウェアイメージのサポートに関する情報を検 索するには、Cisco Feature Navigator を使用します。Cisco Feature Navigator にアクセスするに は、[www.cisco.com/go/cfn](http://www.cisco.com/go/cfn) に移動します。Cisco.com のアカウントは必要ありません。

| 機能名                                   | リリース                          | 機能の設定情報                                                                                                    |
|---------------------------------------|-------------------------------|----------------------------------------------------------------------------------------------------|
| LANインターフェイ<br>スにDHCPを使用し<br>た自動インストール | Cisco IOS XE<br>Release 2.1   | LAN インターフェイスに DHCP を使用した自動インス<br>トール機能では、LANインターフェイス (特にファスト<br>イーサネット、トークンリング、FDDI のインターフェ<br>イス)上での Cisco IOS 自動インストール用に、ブート<br>ストラッププロトコル (BOOTP) の使用をDynamic Host<br>Configuration Protocol (DHCP) の使用で置き換えること<br>で、自動インストールの利点が強化されます。<br>この機能は、Cisco IOS XE Release 2.1 で、Cisco ASR 1000 |
|                                       |                               | シリーズ ルータに導入されました。                                                                                                    |
| TCLスクリプトの自<br>動インストールサ<br>ポート         | Cisco IOS XE<br>Release 3.3SE | TCLスクリプトを使用する自動インストール機能では、<br>インストールプロセスに柔軟性を持たせることで、自動<br>インストール機能が強化されます。この機能を使用する<br>と、ユーザーはダウンロードする対象に関する情報の取<br>得、ファイルサーバーのタイプの選択、必須ファイル転<br>送プロトコルの選択を行うようデバイスをプログラムす<br>ることができます。                                                                                                    |

表 **6 :** 自動インストールを使用したシスコ ネットワーキング デバイスのリモート設定の機能情報

翻訳について

このドキュメントは、米国シスコ発行ドキュメントの参考和訳です。リンク情報につきましては 、日本語版掲載時点で、英語版にアップデートがあり、リンク先のページが移動/変更されている 場合がありますことをご了承ください。あくまでも参考和訳となりますので、正式な内容につい ては米国サイトのドキュメントを参照ください。